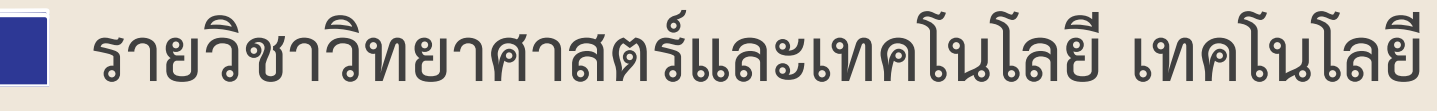

### **รหัสวิชา ว16101**

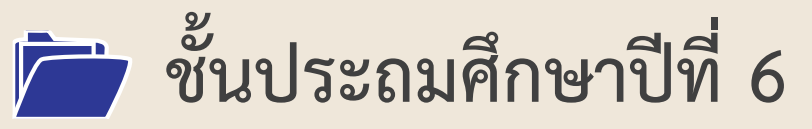

## **หน่วยการเรียนรู้ที่ 2 เรื่อง สร้างงานประชาสัมพันธ์ด้วยใบปลิว**

## **ครูผู้สอน ครูสุนทรี ศรีสะอาด**

- 
- 
- 

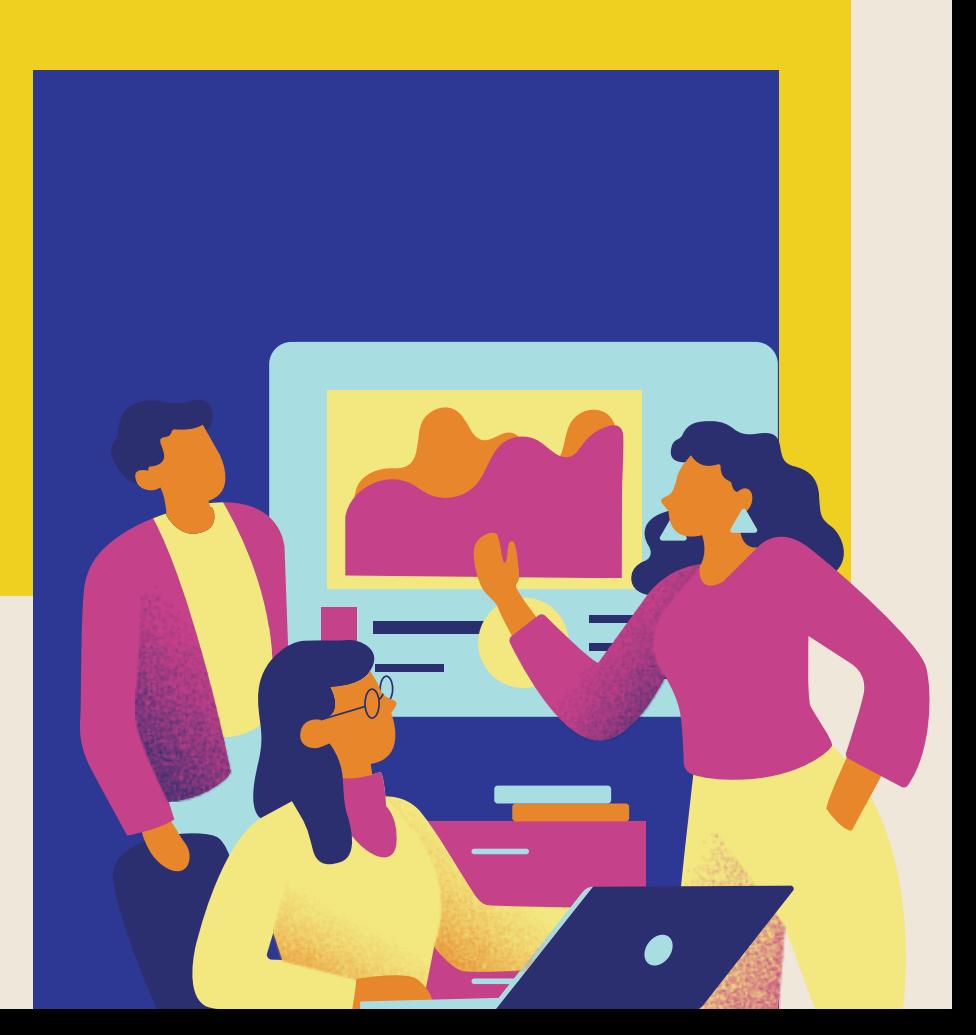

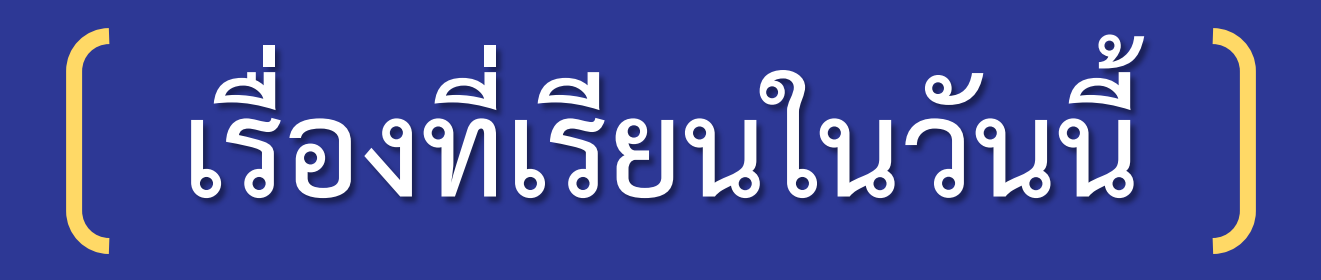

# **สร้างงานประชาสัมพันธ์**

# **ด้วยใบปลิว**

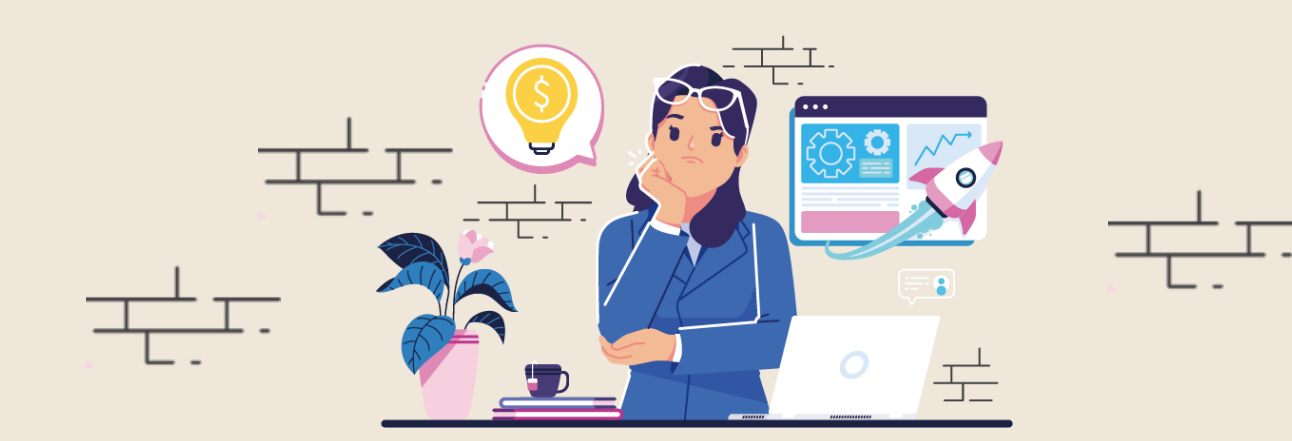

# **จุดประสงค์การเรียนรู้**

- **อธิบายวิธีจัดการหน้าเอกสาร ข้อความ**  และรูปภาพ โดยใช้โปรแกรมประมวลคำ - **สร้างใบปลิวโดยใช้โปรแกรมประมวลค า**

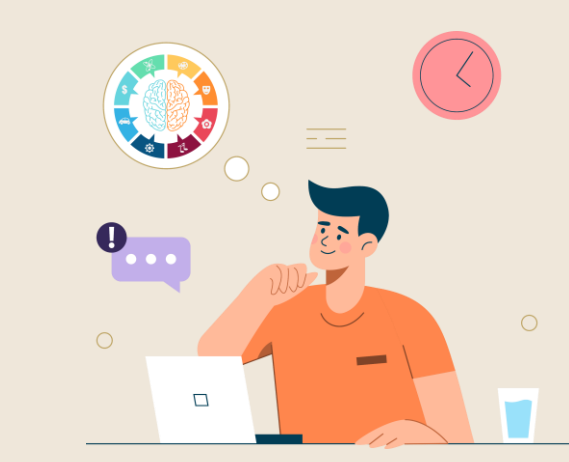

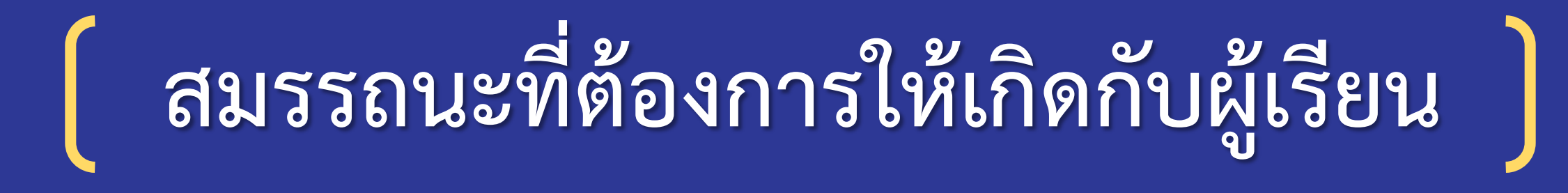

# **สร้างเอกสารประชาสัมพันธ์ให้เหมาะสม กับวัตถุประสงค์โดยใช้โปรแกรมประมวลค า**

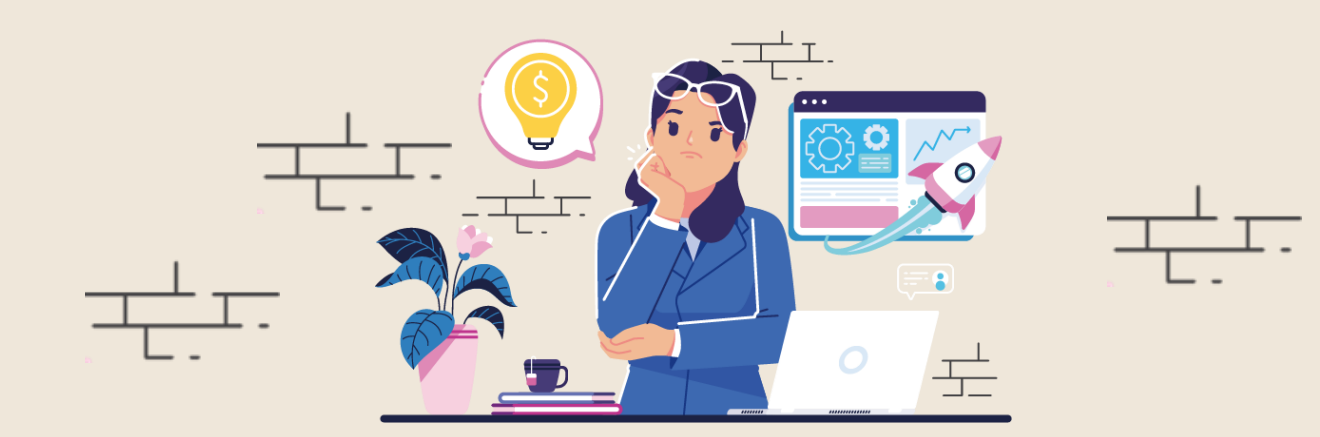

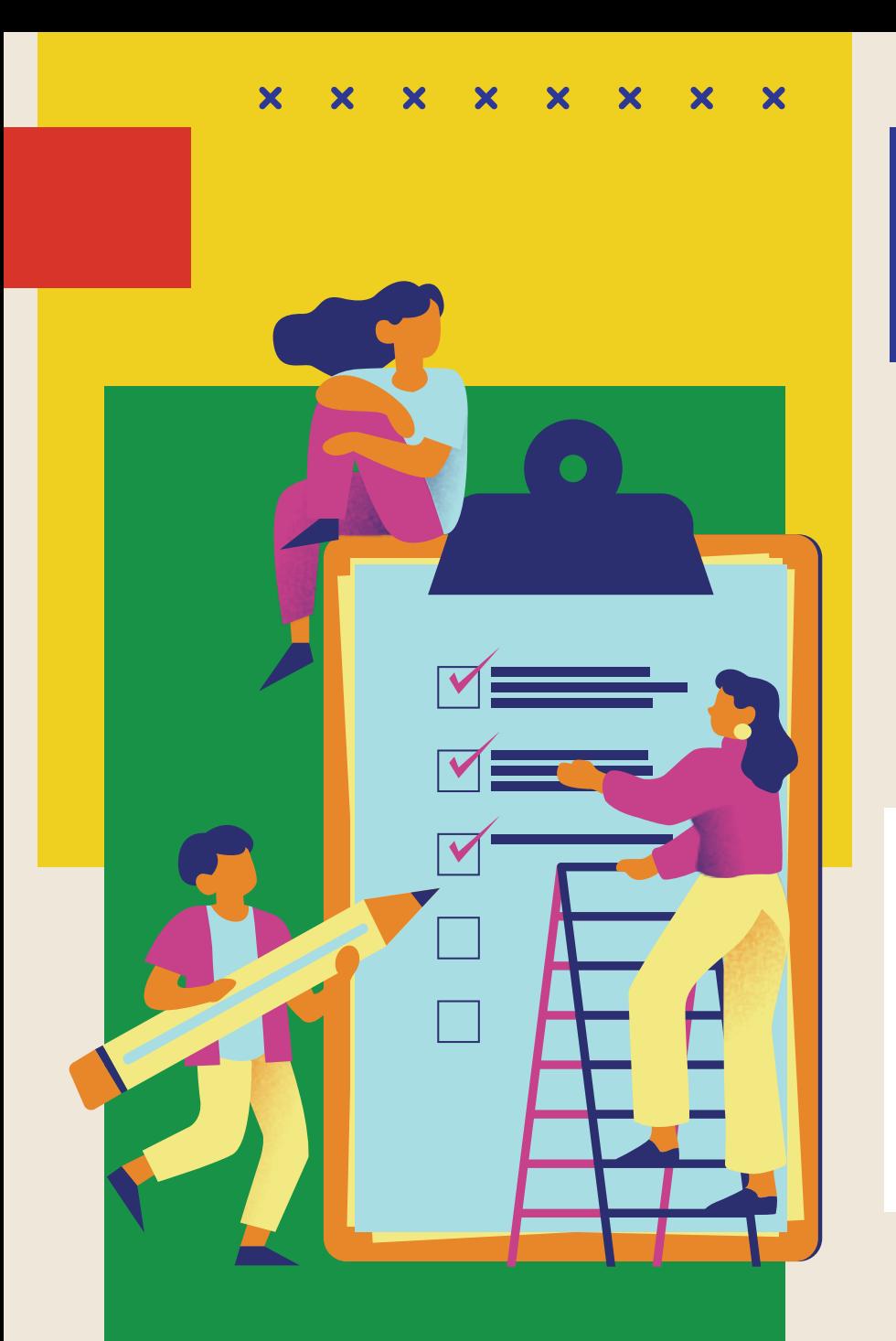

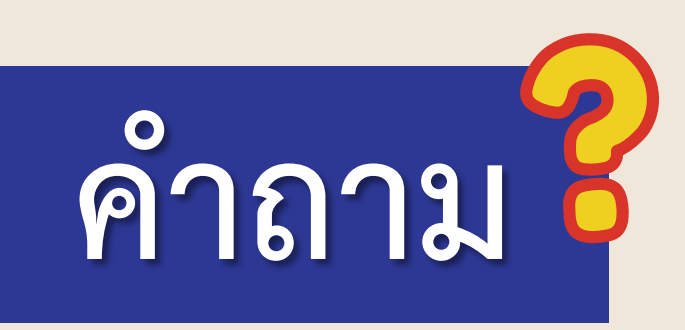

**ถ้าต้องการประชาสัมพันธ์เชิญชวน เพื่อนนักเรียนเข้าร่วมการแข่งขันกีฬาสี** ของโรงเรียน นักเรียนจะนำเสนอรูปแบบใด แนวคำตอบ... **บทความ วิดีโอ โปสเตอร์ ใบปลิว**

#### **ตัวอย่างใบปลิว**  $\bm{x}$  $\overline{\mathbf{x}}$  $\bm{x}$ เชิญร่วมงาน  $\bm{x}$ <u> ประกาศ!!</u>  $\overline{\mathbf{x}}$ **UNCUIL** ตะลุ่ยเที่ยวงวัน 25น ี น้องชื่อ **เบนจามิน** เพศผู้ / อายุ 1 ปี / สีส้ม วันที่ 13-15 เมษายนนี้ สถานที่ วัดหัวหิน จังหวัดประจวบคีรีพันธ ้ กำหนดการอันที่ 13 เมษายน จึงหวัดสุราษฎร์ธานี 07:30 น ทำบุญตักบาตร 09:30 u msurvuou 11:30 น ดำห้วนายอำเภอ 19:30 น การประกวดนางสงกรานต์ • โรงแรมที่พัก 3 วัน 2 ดื่น **กิจกรรมภายในงาน** • บุฟเฟต์อาหารเช้า  $\bullet$  ก่อเจดีกราย - รถรับ–ส่งจากสหามปิน  $\bullet$  aspunyse • เล่นน้ำสงกรานต์ • รถนำเที่ยวรอบเกาะ  $\bullet$  ชมการแสดงทางวัฒนธรรม หายที  $\bullet$  คอนเสิร์ตศิลปินดัง - โปรแกรมดำน้ำรอบเกาะ • อื่นๆ อีกมากมาย 123 Anywhere St., Any • ประกันภัยจากการท่องเที่ยว City, ST 12345 • อุปกรณ์ดำน้ำ หวงยางให้ยีม มีรางวัล WULKUTIQ COMPASS 3,000 สนใจติดต่อ  $+123 - 456 - 7890$

www.reallygreatsite.com

**ที่มา : https://www.canva.com**

999

ozomn

 $\lambda$ 

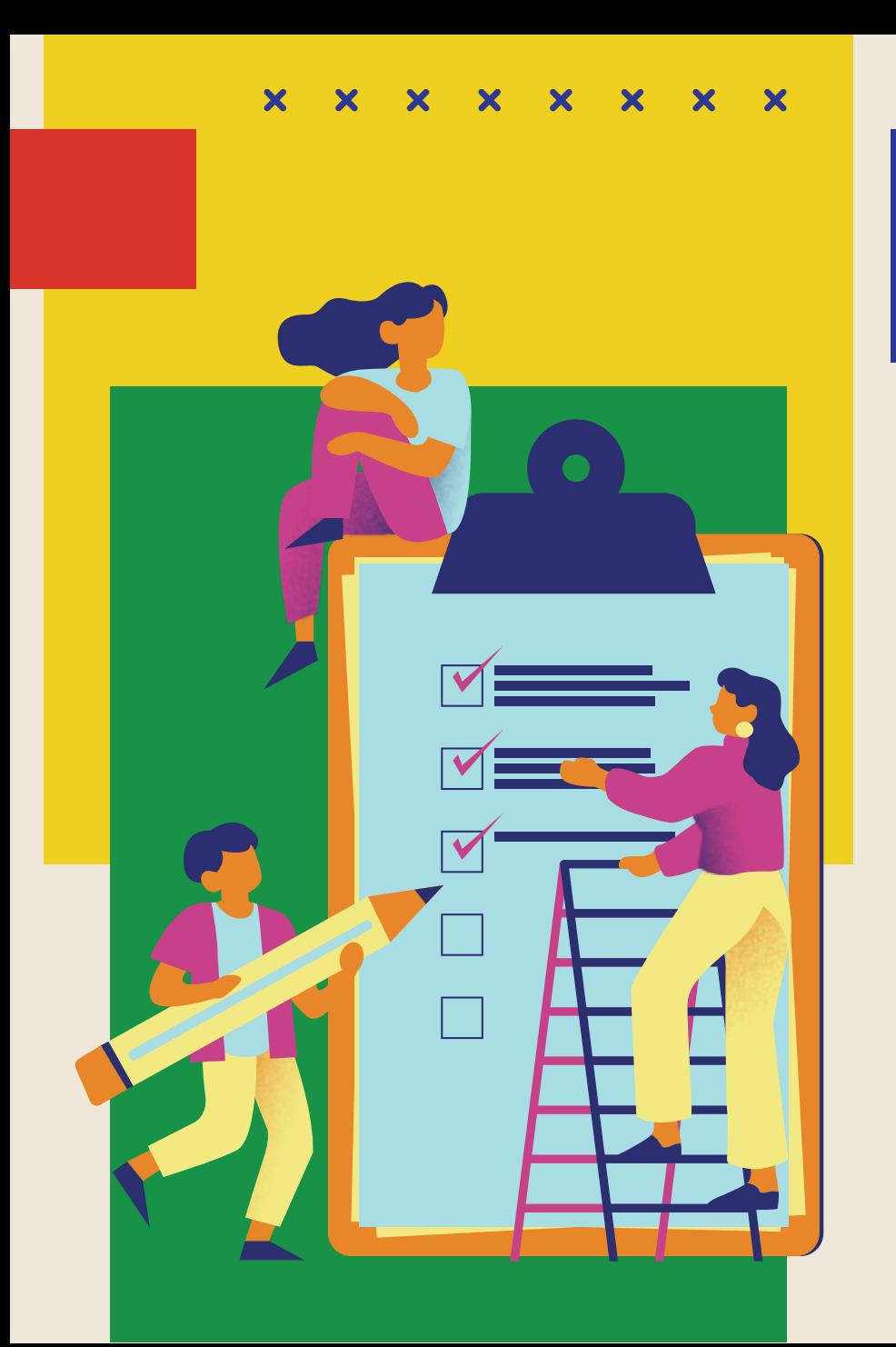

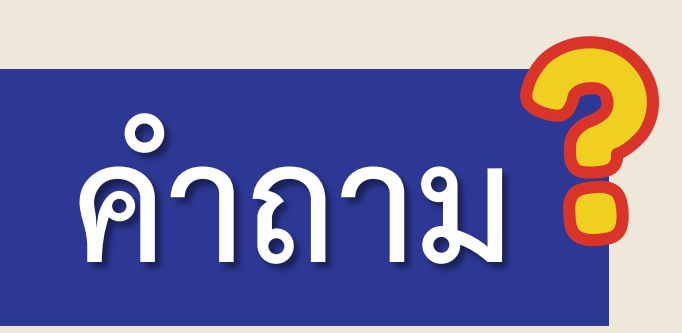

1. ใบปลิวแต่ละใบ นำเสนอเรื่องใด **2. ใบปลิวใบใดที่นักเรียนชอบมากที่สุด เพราะเหตุใด 3. ใบปลิวควรมีองค์ประกอบใดบ้าง**

#### **ตัวอย่างใบปลิว**  $\bm{x}$  $\overline{\mathbf{x}}$  $\bm{x}$ เชิญร่วมงาน  $\bm{x}$ <u> ประกาศ!!</u>  $\overline{\mathbf{x}}$ **UNCUIL** ตะลุ่ยเที่ยวงวัน 25น ี น้องชื่อ **เบนจามิน** เพศผู้ / อายุ 1 ปี / สีส้ม วันที่ 13-15 เมษายนนี้ สถานที่ วัดหัวหิน จังหวัดประจวบคีรีพันธ ้ กำหนดการอันที่ 13 เมษายน จึงหวัดสุราษฎร์ธานี 07:30 น ทำบุญตักบาตร 09:30 u msurvuou 11:30 น ดำห้วนายอำเภอ 19:30 น การประกวดนางสงกรานต์ • โรงแรมที่พัก 3 วัน 2 ดื่น **กิจกรรมภายในงาน** • บุฟเฟต์อาหารเช้า  $\bullet$  ก่อเจดีกราย - รถรับ–ส่งจากสหามปิน  $\bullet$  aspunyse • เล่นน้ำสงกรานต์ • รถนำเที่ยวรอบเกาะ  $\bullet$  ชมการแสดงทางวัฒนธรรม หายที  $\bullet$  คอนเสิร์ตศิลปินดัง - โปรแกรมดำน้ำรอบเกาะ • อื่นๆ อีกมากมาย 123 Anywhere St., Any • ประกันภัยจากการท่องเที่ยว City, ST 12345 • อุปกรณ์ดำน้ำ หวงยางให้ยีม มีรางวัล WULKUTIQ COMPASS 3,000 สนใจติดต่อ  $+123 - 456 - 7890$

www.reallygreatsite.com

**ที่มา : https://www.canva.com**

999

ozomn

 $\lambda$ 

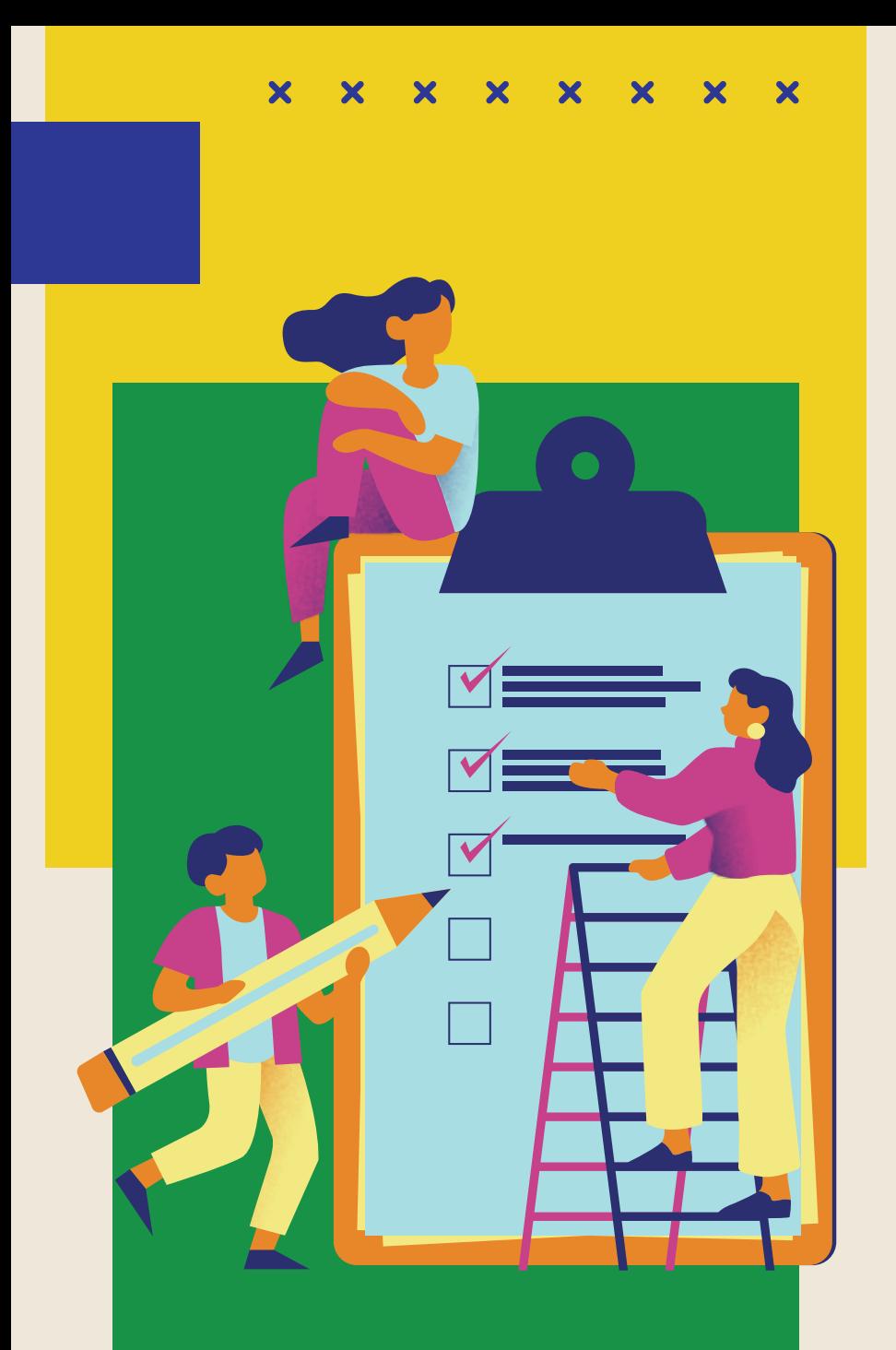

# **แนวค าตอบ**

**การสร้างใบปลิว ควรมีองค์ประกอบ เช่น 1) หัวข้อ 2) ข้อมูลและรายละเอียด 3) ภาพประกอบ 4) ข้อมูลการติดต่อ** 

**ใบความรู้ที่ 1 เรื่อง การสร้างงานเอกสาร**

ใบความรู้ที่ 1 เรื่อง การสร้างงานเอกสาร หน่วยการเรียนรู้ที่ 2 เรื่อง การใช้เทคโนโลยีสารสนเทศทำงานร่วมกัน แผนการจัดการเรียนรู้ที่ 1 สร้างงานประชาสัมพันธ์ด้วยใบปลิว รายวิชาวิทยาศาสตร์และเทคโนโลยี เทคโนโลยี รหัสวิชา ว16101 ภาคเรียนที่ 1 ชั้นประถมศึกษาปีที่ 6

Microsoft Office Word เป็นโปรแกรมประมวลคำที่นิยมใช้ในการสร้างเอกสาร สามารถ สร้างงานได้อย่างหลากหลาย เช่น รายงาน จดหมาย ใบปลิว แผ่นพับ ในบทเรียนนี้นักเรียนจะได้ เรียนรู้การใช้โปรแกรมประมวลคำในการสร้างใบปลิวเพื่อเผยแพร่ความรู้

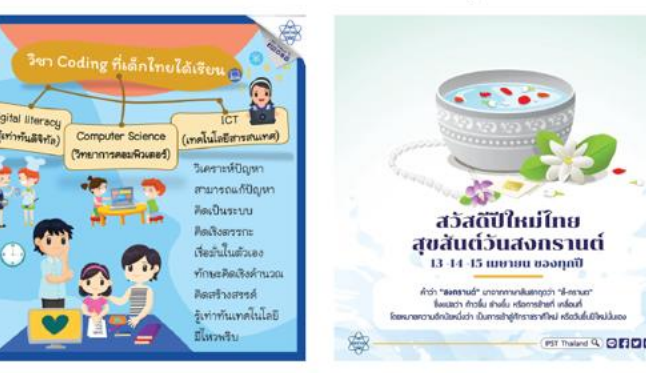

ที่มา : Facebook page สาขาคอมพิวเตอร์ สสวท และ IPST Thailand

ใบปลิวเพื่อเผยแพร่ความรู้หรือการประชาสัมพันธ์ จะถูกสร้างขึ้นให้มีความน่าสนใจกว่า เอกสารทั่วไป ประกอบด้วยตัวอักษร ข้อความศิลป์ รูปภาพ

**นักเรียนแต่ละคนศึกษา ใบความรู้ที่ 1 เรื่อง การสร้างงานเอกสาร** โดยเขียนอธิบายวิธีการทำงาน **บน padlet.com https://padlet.com/aom09645/padlet-**

**5f1nhojm3wlaqsek**

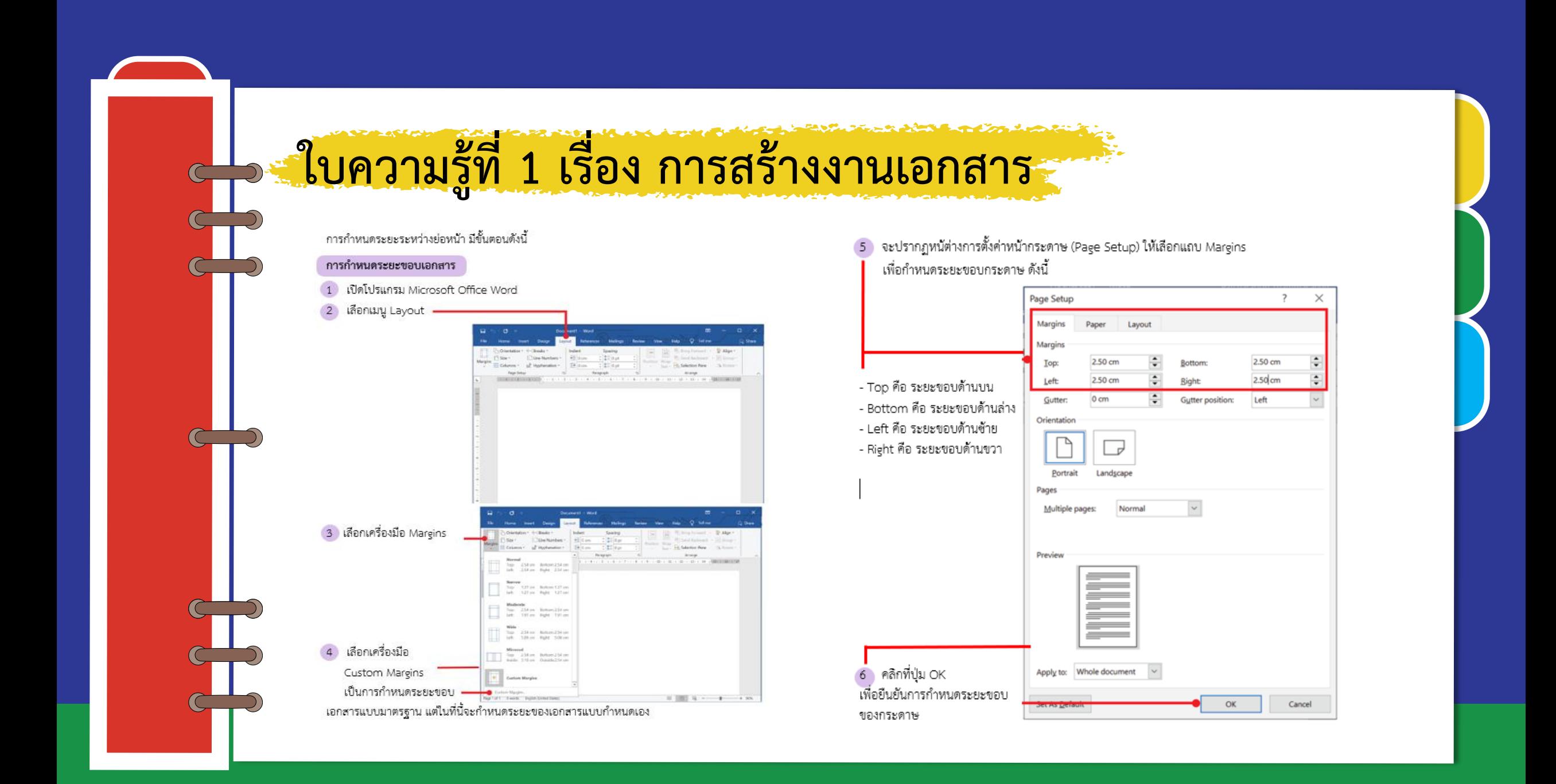

## ใบความรู้ที่ 1 เรื่อง การสร้างงานเอกสาร

#### การกำหนดระยะห่างระหว่างย่อหน้า

1 ให้พิมพ์ข้อความในเอกสาร ด้วยตัวอักษรขนาด 16 พอยต์ ดังนี้

#### กัยแคมเบอร์เกอร์

แฮมเบอร์เกอร์ (hamburger) มีต้นกำเนิดที่เชื่อกันว่ามาจากประเทศเยอรมัน มีลักษณะคล้าย แชนวิช คือ เป็นการประกอบกันระหว่าง เนื้อสัตว์ ผัก เครื่องปรุงประเภทขอส ประกบบนล่างด้วยขนมปังแผ่นกลมนูนด้านหนึ่ง แต่ในขณะที่เป็นเมนูยอดนิยมสำหรับคนยุคใหม่ แฮมเบอร์เกอร์ก็มีชื่อเรียกในทางไม่ค่อยดีนัก คือ อาหาร ขยะ (Junk food) ซึ่งจัดเป็นเมนูอาหารอันตราย และภัยใกล้ตัวที่เหล่านักโภชนาทางด้านอาหาร และสุขภาพเหตุ ที่แฮมเบอร์เกอร์ถูกจัดเป็นเมนูอาหารขยะ คงเป็นเพราะว่าประกอบด้วยสารอาหารที่ให้พลังงานเป็นส่วนใหญ่ ไม่ได้ส่งเสริมทางด้านสุขภาพมาก หลักโภชนาการตามที่นักโภชนาการแนะนำไว้และ มีกรดไขมันทรานส์ที่ส่งผลต่ อการเพิ่มความเสี่ยงของการเกิดโรคหัวใจและหลอดเลือด

> ที่มา : สุภัตรา ทรัพย์อุปการ. ภัยแฮมเบอร์เกอร์. www.scimath.org.ที่มา : สุภัตรา ทรัพย์อุปการ. ภัยแฮมเบอร์เกอร์. www.scimath.org..

จะเห็นว่าข้อความที่พิมพ์เสร็จเรียบร้อย จะมีข้อมูลทั้งสิ้น 5 ย่อหน้า ได้แก่ ย่อหน้าที่ 1 เป็นหัวข้อ ย่อหน้าที่ 2 - 4 เป็นส่วนเนื้อหา ย่อหน้าที่ 5 เป็นที่มาของข้อมูล หากเรากำหนดระยะห่างระหว่างย่อหน้า จะทำให้เอกสารดูสวยงามมากขึ้น 2 นำเคอร์เซอร์ไปวางไว้ที่หน้าตัวอักษรตัวแรกของย่อหน้า

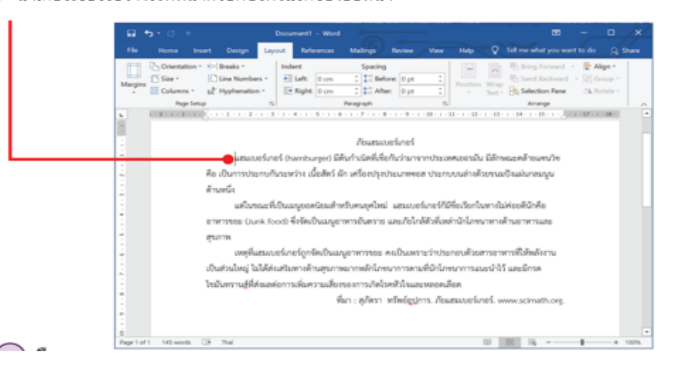

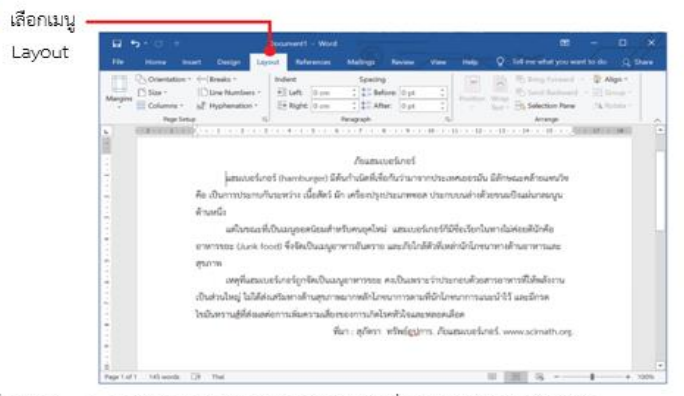

เครื่องมือ Spacine จะใช้กำหนดระยะห่างระหว่างบรรทัด ซึ่งสามารถกำหนดได้ 2 วิธีคือ

- Before ใช้กำหนดระยะห่างก่อนถึงย่อหน้าที่เลือก

 $\overline{3}$ 

- After ใช้กำหนดระยะห่างหลังจากย่อหน้าที่เลือก

4 ในที่นี้กำหนดระยะห่างก่อนถึงย่อหน้าที่เลือกเท่ากับ 18 พอยต์

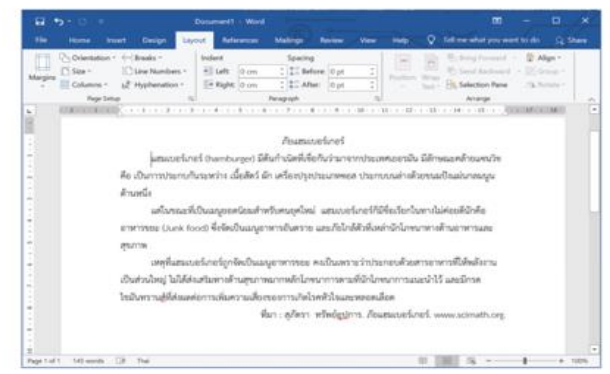

#### <u>A model and the first control and the real to</u> ใบความรู้ที่ 1 เรื่อง การสร้างงานเอกสาร ൭

#### การจัดตำแหน่งของรูปภาพ

. สิ่งที่สำคัญที่ทำให้เอกสารมีความน่าสนใจ และสื่อความหมายได้มากขึ้น คือ รูปภาพ ้ เมื่อแทรกรูปภาพในเอกสารแล้ว เราสามารถจัดตำแหน่งของรูปภาพได้อย่างหลากหลาย ดังนี้ ( 1 ) นำเคอร์เซอร์ไปวางในตำแหน่งที่ต้องการแทรกรูปภาพ จากนั้นแทรกรูปภาพเข้าไปใน ้เอกสาร ด้วยคำสั่ง Insert -> Picture แล้วเลือกรูปภาพที่ต้องการ

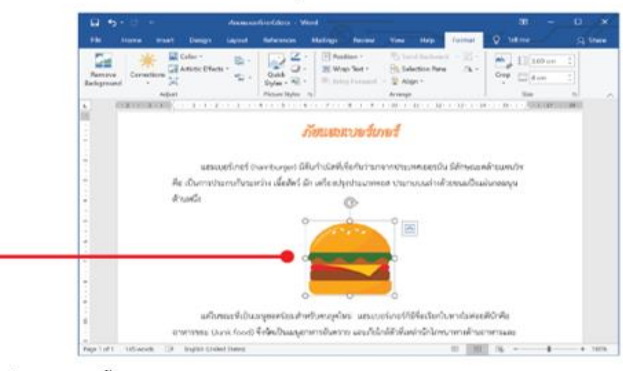

#### 2) คลิกที่รูปภาพ จากนั้นเลือกเมนู format

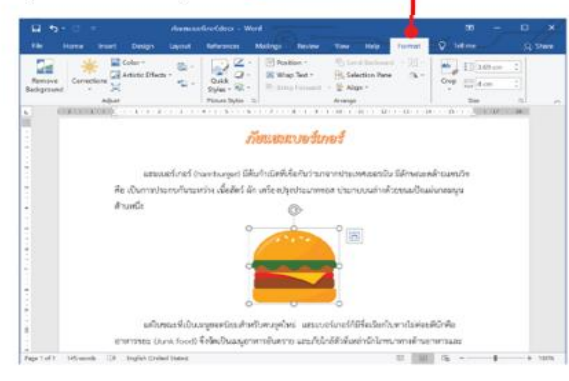

3 เลือกเครื่องมือ Position จะปรากฏรูปแบบการจัดตำแหน่งของรูปภาพจำนวน 10 รูปแบบ

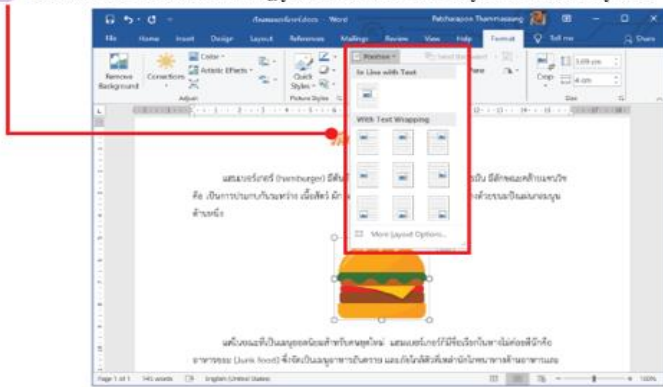

#### ่ ความหมายของรูปแบบการจัดตำแหน่งรูปภาพ มีดังนี้

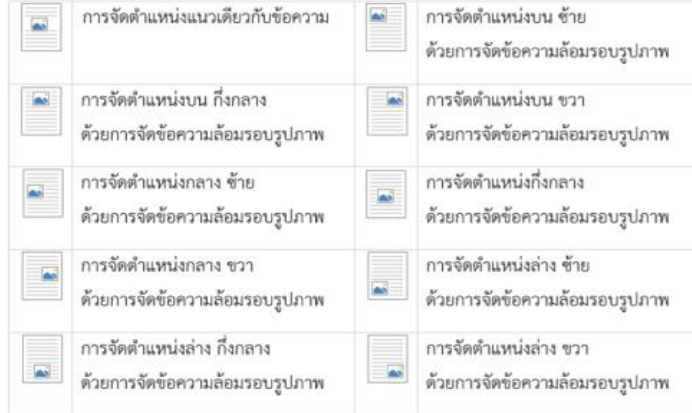

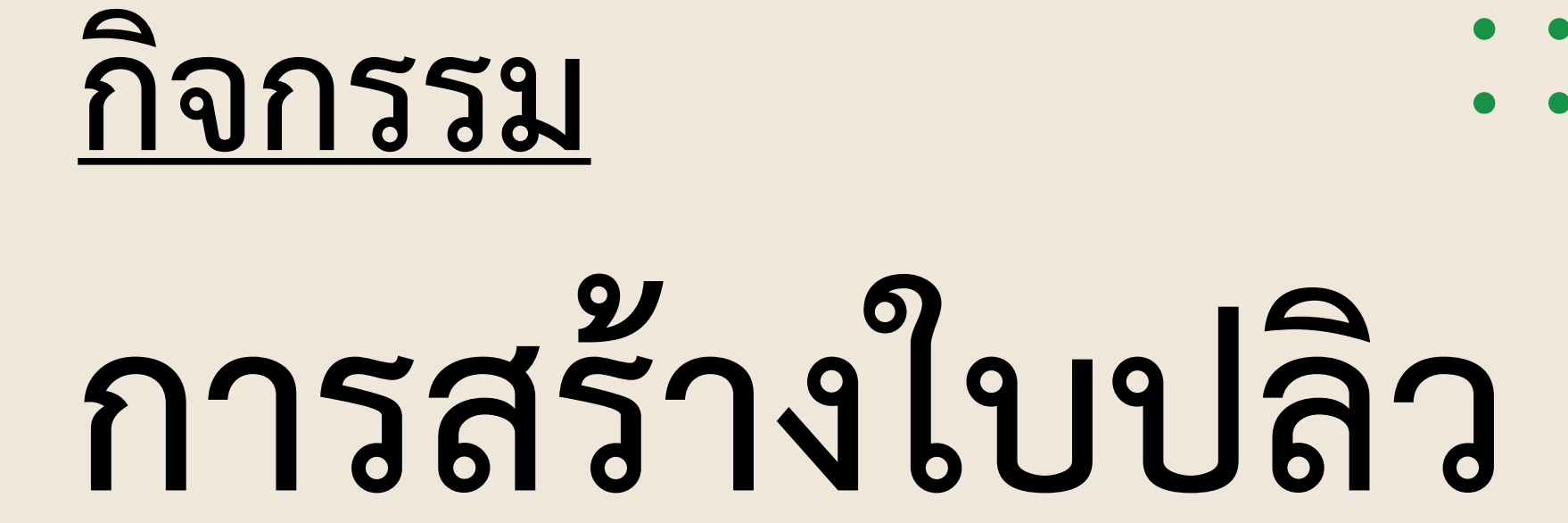

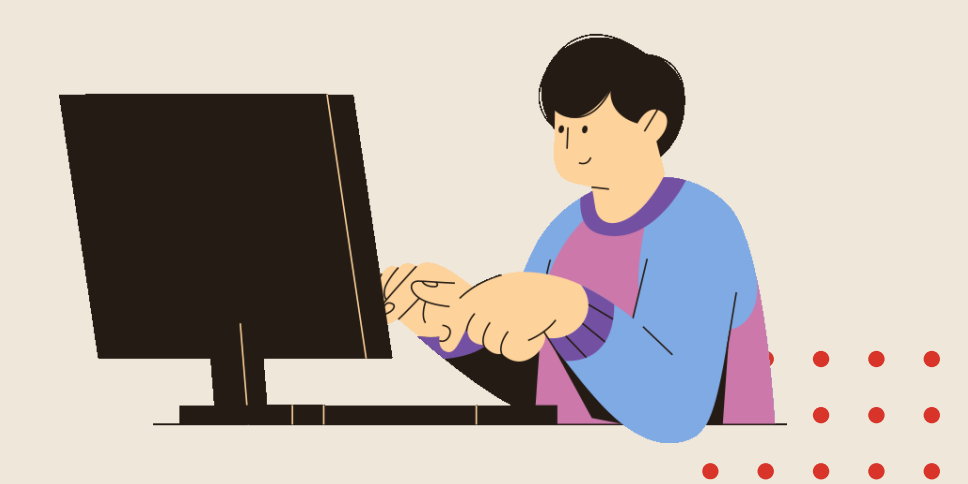

## **บทบาทของเรา..ท าให้เรามีส่วนร่วมกันและกัน**

## **บทบาทครูปลายทาง บทบาทนักเรียน**

**ครูให้นักเรียนเปิดไฟล์ ภัยแฮมเบอร์เกอร์ ที่ครูเตรียมไว้ หรือเลือกหัวข้อที่นักเรียน สนใจ จากนั้นก าหนดระยะขอบเอกสาร ก าหนดระยะห่างระหว่างย่อหน้า แทรก และจัดรูปภาพตามต้องการ พร้อมตกแต่ง ใบปลิวให้สวยงาม**

**นักเรียนเปิดไฟล์ ภัยแฮมเบอร์เกอร์ ที่ครูเตรียมไว้ หรือเลือกหัวข้อที่สนใจ จากนั้นก าหนดระยะขอบเอกสาร ก าหนดระยะห่างระหว่างย่อหน้า แทรกและจัดรูปภาพตามต้องการ พร้อมตกแต่งใบปลิวให้สวยงาม**

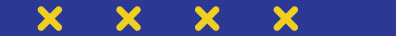

# **กิจกรรม**

**ให้นักเรียนสร้างใบปลิวตามหัวข้อภัยแฮมเบอร์เกอร์ ที่ครูเตรียมไว้ หรือเลือกหัวข้อที่สนใจ จากนั้นให้นักเรียนส่งผลงานผ่าน padlet.com**

**https://padlet.com/aom09645/padlet-**

**5f1nhojm3wlaqsek**

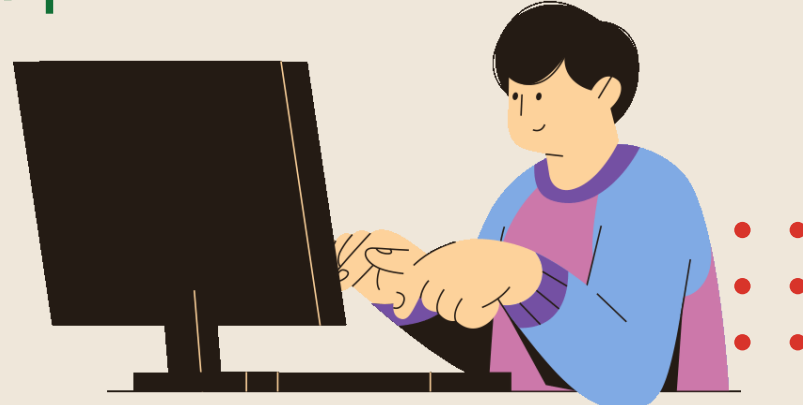

## ี่ นักเรียนนำเสนอผลงาน

## **กิจกรรมการสร้างใบปลิว**

70

- 
- 
- 

# **สรุปบทเรียน**

 $\boldsymbol{\mathsf{x}}$ 

 $\boldsymbol{\mathsf{x}}$ 

 $\boldsymbol{\mathsf{x}}$ 

 $\boldsymbol{\mathsf{x}}$ 

 $\bm{x}$ 

 $\overline{\mathbf{x}}$ 

 $\boldsymbol{\mathsf{x}}$ 

 $\overline{\mathbf{x}}$ 

## **บทบาทของเรา..ท าให้เรามีส่วนร่วมกันและกัน**

**บทบาทครูปลายทาง บทบาทนักเรียน**

**ครูให้ตัวแทนนักเรียนสรุป บทเรียนที่ได้เกี่ยวกับ**

**การสร้างใบปลิวด้วย**

**โปรแกรม Microsoft Word**

**นักเรียนร่วมกันอภิปราย**

**สรุปบทเรียนเกี่ยวกับ**

**การสร้างใบปลิวด้วย**

**โปรแกรม Microsoft Word**

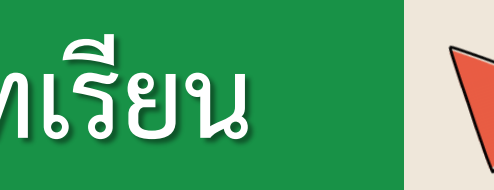

## **สรุปบทเรียน**

 $\boldsymbol{\mathsf{x}}$ 

 $\boldsymbol{\mathsf{x}}$ 

 $\boldsymbol{\mathsf{x}}$ 

 $\bm{x}$ 

 $\overline{\mathbf{x}}$ 

 $\overline{\mathbf{x}}$ 

 $\overline{\mathbf{x}}$ 

 $\overline{\mathbf{x}}$ 

**โปรแกรม Microsoft Word มีเครื่องมือ ที่สามารถจัดรูปแบบข้อความ และรูปภาพได้ ตามความต้องการท าให้สามารถสร้างงาน เอกสารในการแผยแพร่ความรู้ หรือ การประชาสัมพันธ์ได้หลายรูปแบบ** 

#### แบบประเมินด้านความรู้ แผนการจัดการเรียนรู้ที่ 1 สร้างงานประชาสัมพันธ์ด้วยใบปลิว

์ คำขึ้แจง : ให้กาเครื่องหมาย √ ในช่องระดับที่ฉันทำได้ตามระดับความสามารถของตนเอง และสิ่งที่ฉันตั้งใจจะทำให้ดีขึ้น

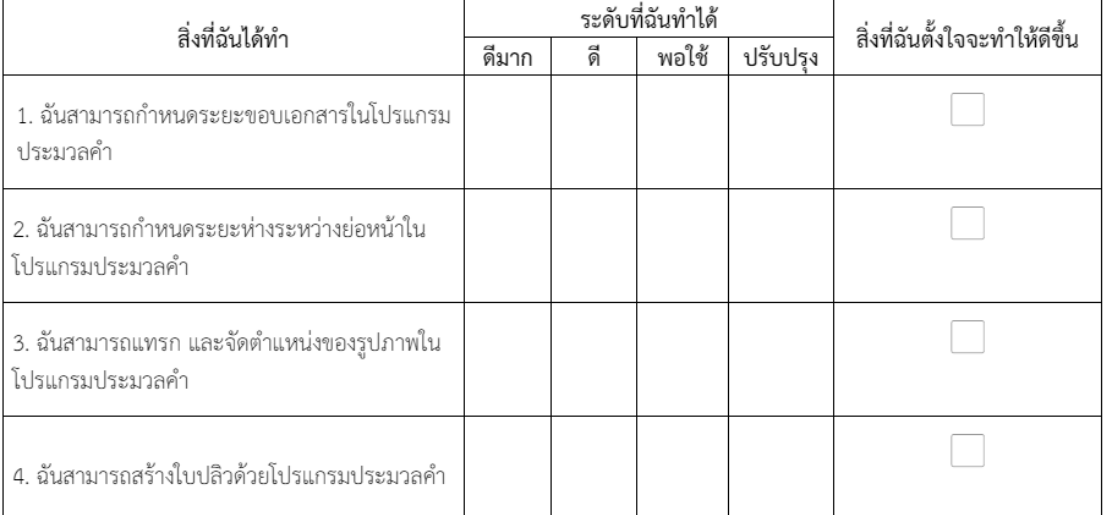

สิ่งที่ฉันทำได้ดีและภูมิใจ (สามารถเขียนได้มากกว่า 3 อย่าง) 

สิ่งที่ฉันยังไม่เข้าใจ / ยังทำได้ไม่ดี คือ...(สามารถเขียนได้มากกว่า 3 อย่าง)

สิ่งที่ฉันตั้งใจจะทำให้ดีขึ้นในการเรียนหน่วยต่อไป (สามารถเขียนได้มากกว่า 3 อย่าง)

## แบบประเมินตนเอง

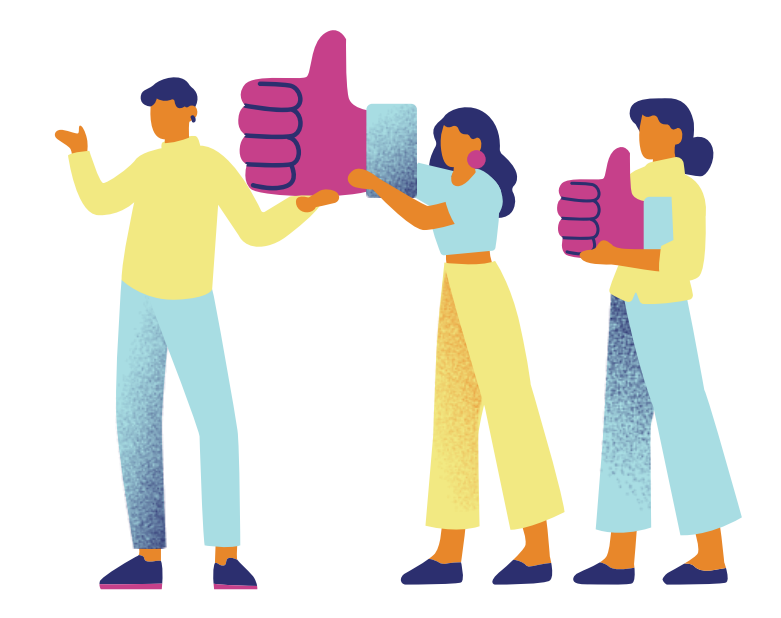

 $\boldsymbol{\mathsf{x}}$ 

×

 $\boldsymbol{\mathsf{x}}$ 

 $\bm{x}$ 

 $\boldsymbol{\mathsf{x}}$ 

×

×

×

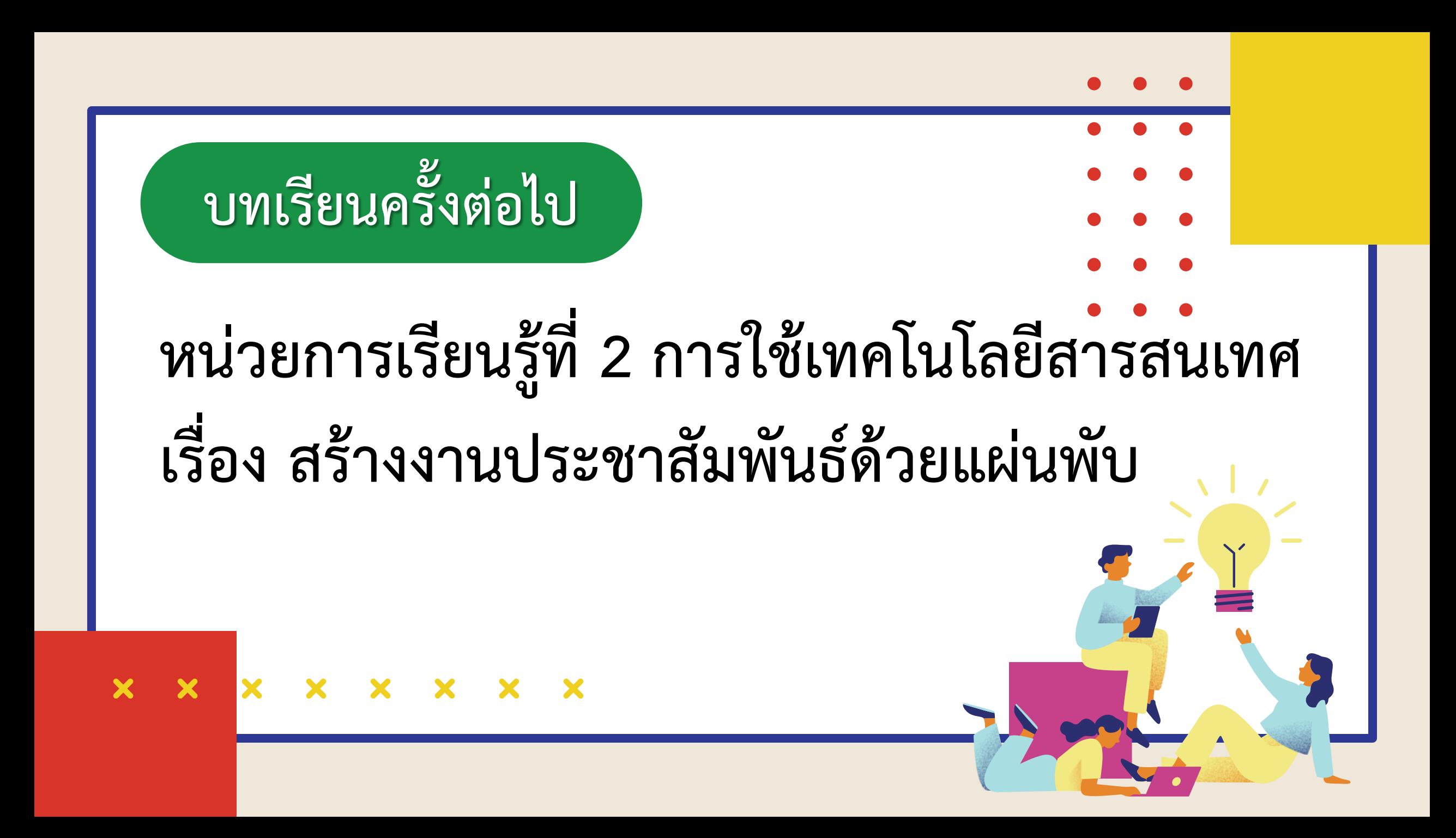

# **สิ่งที่ต้องเตรียม 1. ใบความรู้ที่ 2 เรื่อง การสร้างแผ่นพับ** 2. กระดาษสำหรับทดลองพับแผนพับ ตามจำนวนนักเรียน **3. เครื่องคอมพิวเตอร์ และโปรแกรม Microsoft Word**

**สามารถดาวน์โหลดได้ที่ www.dltv.ac.th**

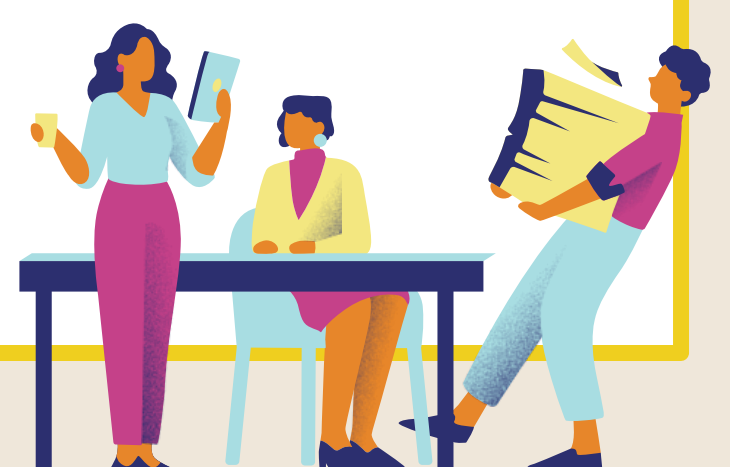